#### **DTFT**

#### 南台科大 趙春棠

**x[n]=[ 0.9<sup>0</sup> 0.9<sup>1</sup> 0.9<sup>2</sup> 0.9<sup>3</sup> 0.9<sup>4</sup> … 0.9<sup>10</sup>];** 取 **x[n]** 之 **DTFT** 做法一: **function [X]=plot\_dtft\_t(x,n)** w=-2\*pi: pi/100:2\*pi; % -2\*pi ~ 2\*pi 間取 401 點 for  $i=1$ : length $(w)$  $W=exp(-j*w(i)*n);$ **W=W.'; %**註  $X(i)=x*W;$ end  $magX = abs(X); angX = angle(X);$ subplot(2,1,1); plot(w/pi,magX);grid xlabel('frequency in pi units'); ylabel('|X|'); title('Magnitude Part') subplot(2,1,2); plot(w/pi,angX/pi);grid xlabel('frequency in pi units'); ylabel('radians/pi');title('Angle Part') 註:此時必須是 **Unconjugated Transpose** 才對,否則結果有誤

**Matlab:** n=0:10;  $x=(0.9)$ .^n;  $[X] = plot{\mathrm{d}t}t_{(x,n)}$ ;

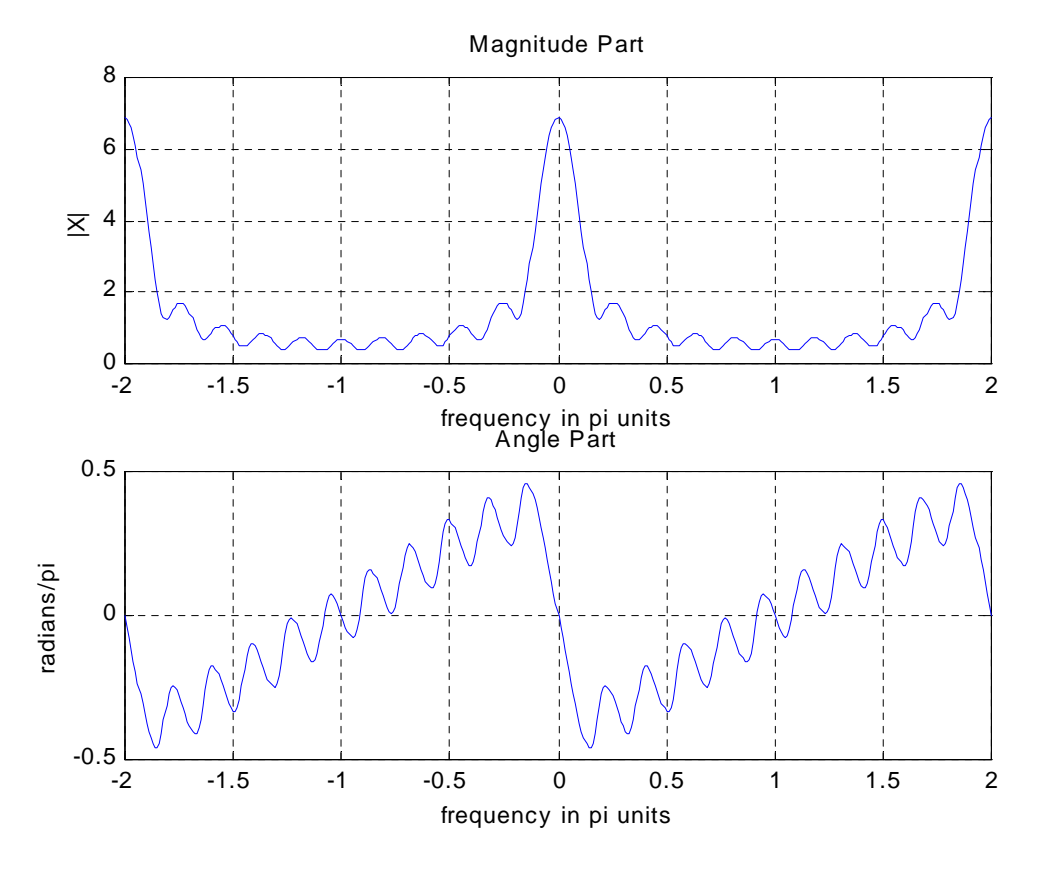

註:上圖 **w** 是取**[-2\*pi ~ 2\*pi]**,然而由 **DTFT** 的週期性及對稱性可知,**w** 取 **[0 ~ pi]** 即可

做法二:

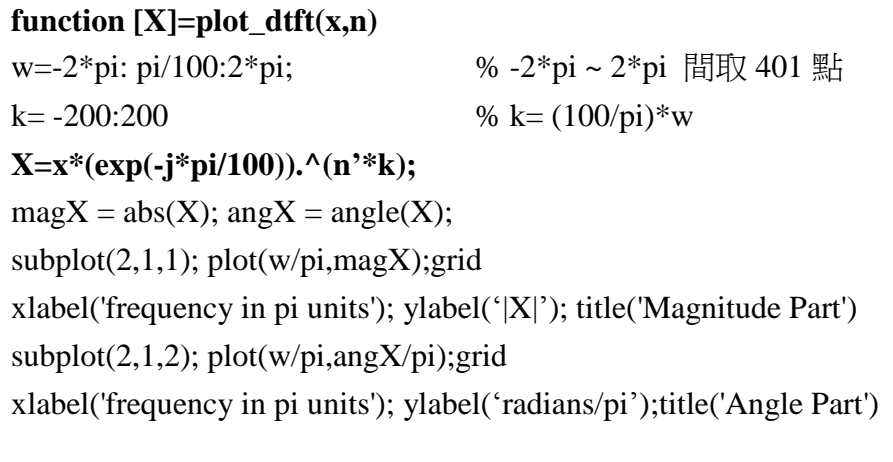

**Matlab:** n=0:10;  $x=(0.9)$ .^n; [X]=plot\_dtft(x,n); 圖形: 同上

#### **System Frequency Response**

**System Impulse Response: h[n]=[ 0.9<sup>0</sup> 0.9<sup>1</sup> 0.9<sup>2</sup> 0.9<sup>3</sup> 0.9<sup>4</sup> …];** 做法一:由脈衝響應得系統頻率響應,取 h[n]= [  $0.9^0$   $0.9^1$   $0.9^2$   $0.9^3$   $0.9^4$   $\ldots$ 0.9 $^{50}$ ]; 之 DTFT 即為  $H(e^{jw})$ 

**Matlab:** n=0:50;  $x=(0.9)$ .^n; [X]=plot\_dtft(x,n);

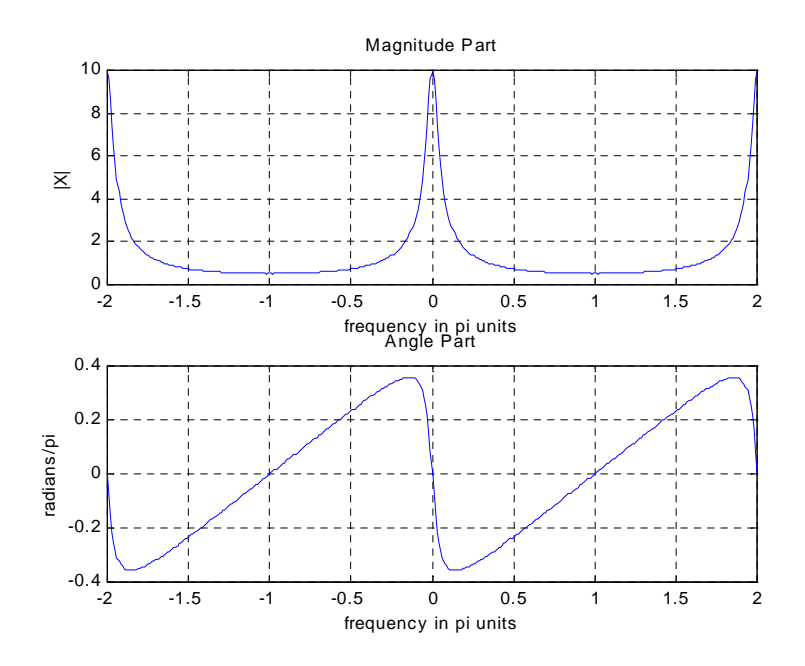

## 評論:以上只是近似的做法耳!

## 做法二:由系統差分方程式得頻率響應, **y(n)-0.9y(n-1)=x(n)**

#### **function [H]=plot\_freqresp(b,a)**

```
w=-2*pi: pi/100:2*pi; % -2*pi ~ 2*pi 間取 401 點
k = -200:200;
m=0:length(b)-1; l=0:length(a)-1;
num=b*exp(-j*(pi/100)*m'*k);
den=a*exp(-j*(pi/100)*l'*k);H=num./den;
% for i=1:length(w)% W = exp(-j*w(i)*m);% W=W.';
% num(i)=b*W;% W=exp(-i*w(i)*1);% W=W.';
% den(i)=a*W;
% H(i)=num(i)/den(i);%end
```
 $magH = abs(H); angH = angle(H);$  $subplot(2,1,1); plot(w/pi,magH); grid$  xlabel('frequency in pi units'); ylabel('|X|');title('Magnitude Response') subplot(2,1,2); plot(w/pi,angH/pi);grid

xlabel('frequency in pi units'); ylabel('Phase in pi Radians');title('Phase Response'); **Matlab:** b=[1]; a=[1 -0.9]; H=plot\_freqresp(b,a);

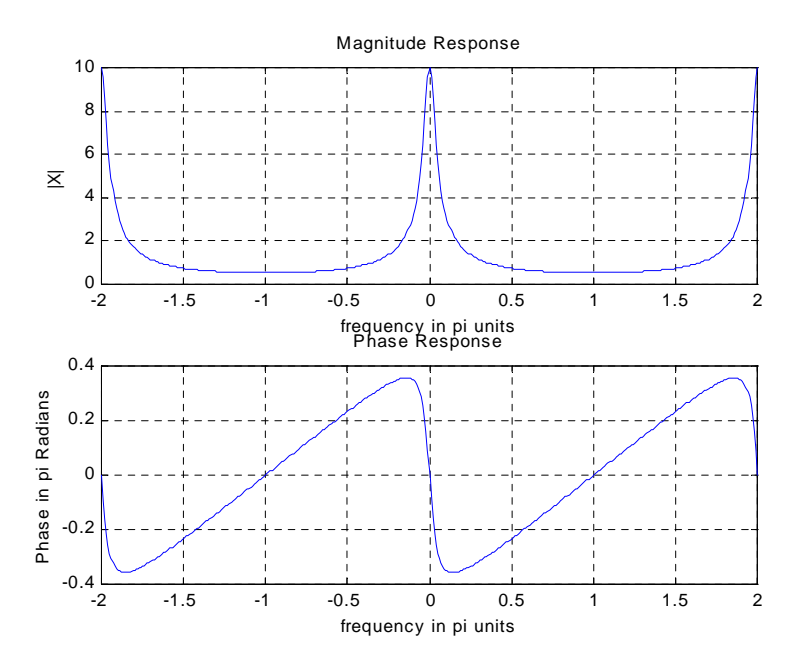

# 做法三:直接由計算得的 **H(ejw)**,畫圖之

 $w = -2 \cdot \pi i :pi/100:2 \cdot \pi i;$ 

 $H = exp(i * w) / (exp(i * w) - 0.9 * ones(1, length(w)));$ 

 $magH = abs(H); angH = angle(H);$ 

 $subplot(2,1,1); plot(w/pi,magH); grid$ 

xlabel('frequency in pi units'); ylabel('|X|');title('Magnitude Response')

 $subplot(2,1,2); plot(w/pi,angH/pi); grid$ 

xlabel('frequency in pi units'); ylabel('Phase in pi Radians');title('Phase Response');

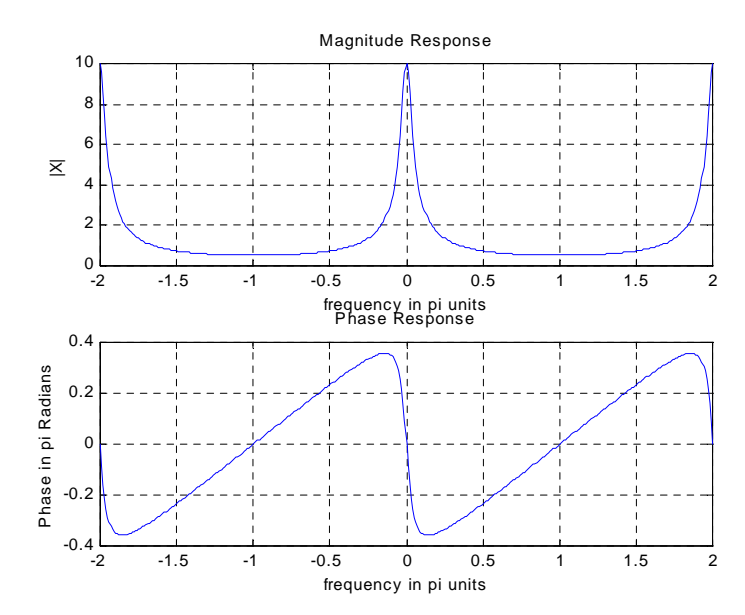

## **Sampling**

```
\angle Continuous Signal: Xa(t)= 3e<sup>-3t</sup> <b>u(t)
```
% sample\_exp.m

```
Dt = 0.01; t = -2:Dt:2; xa = 3*exp(-3*abs(t));
```
 $t1 = -2:Dt: -Dt;$ 

 $xa(1:length(t1)) = zeros(1, length(t1));$ 

% Continous-time Fourier Transform

Wmax = 30; K = 500; k = -K:1:K; W=k\*Wmax/K;

 $Xa = xa^* exp(-i^* t'^* W)^* Dt; Xa = abs(Xa);$ 

%  $W = [-fliplr(W), W(2:501)];$  % Omega from -Wmax to Wmax

% Xa =[fliplr(Xa), Xa(2:501)]; % Xa over -Wmax to Wmax interval  $subplot(2,1,1); plot(t,xa);$ 

xlabel('t in sec.'); ylabel('xa(t)')

title('Analog Signal')

 $subplot(2,1,2); plot(W,Xa);$ 

xlabel('Frequency in rad/s.'); ylabel('Xa(jW)\*1000')

title('Continous-time Fourier Transform')

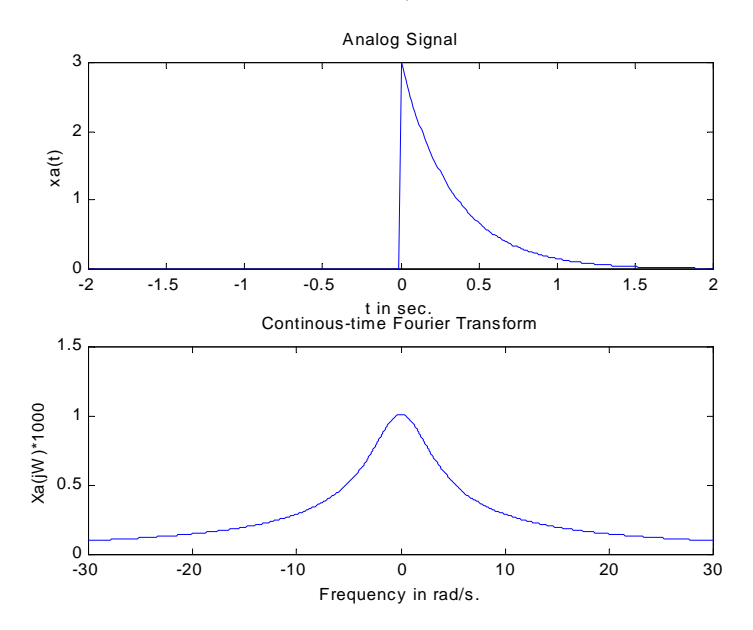

註:以上 continuous-time Xa(jw) 可直接利用 **freqs.m** 計算 Matlab: Wmax=30; K=500; k=-K:1:K; W=k\*Wmax/K; B=[0 3]; A=[1 3];  $H = FREGS(B,A,W); H=abs(H); plot(W,H)$ 

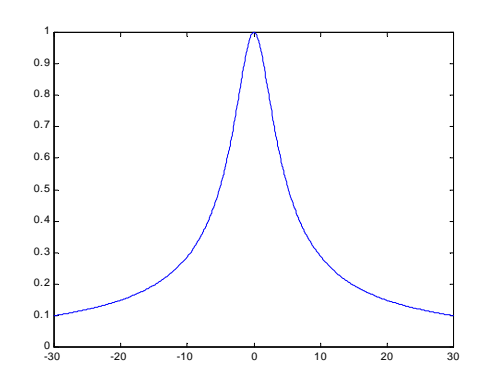

## \* **DTFT of sampling signal (Sampling Time = 0.05)**

%sample\_exp1.m Ts= 0.05;  $t = -2$ : Ts:2; n=20\*t;  $x = 3*exp(-3*t); u=stepseq(0,-40,40);$  $x=$ sigmult $(x,n,u,n);$  $subplot(2,1,1); stem(n,x);$ %以下為描繪 DTFT "增益"的部分,由 function plot\_dtft 中抄錄 w=-2\*pi: pi/100:2\*pi;  $\%$  -2\*pi ~ 2\*pi 間取 401 點 k= -200:200;  $\% k = (100/\pi)^* w$  $X=x*exp(-i*n'*w);$  $magX = abs(X); angX = angle(X);$ subplot(2,1,2); plot(w/pi,magX);grid; xlabel('frequency in pi units'); ylabel('|X|'); title('Magnitude Part')

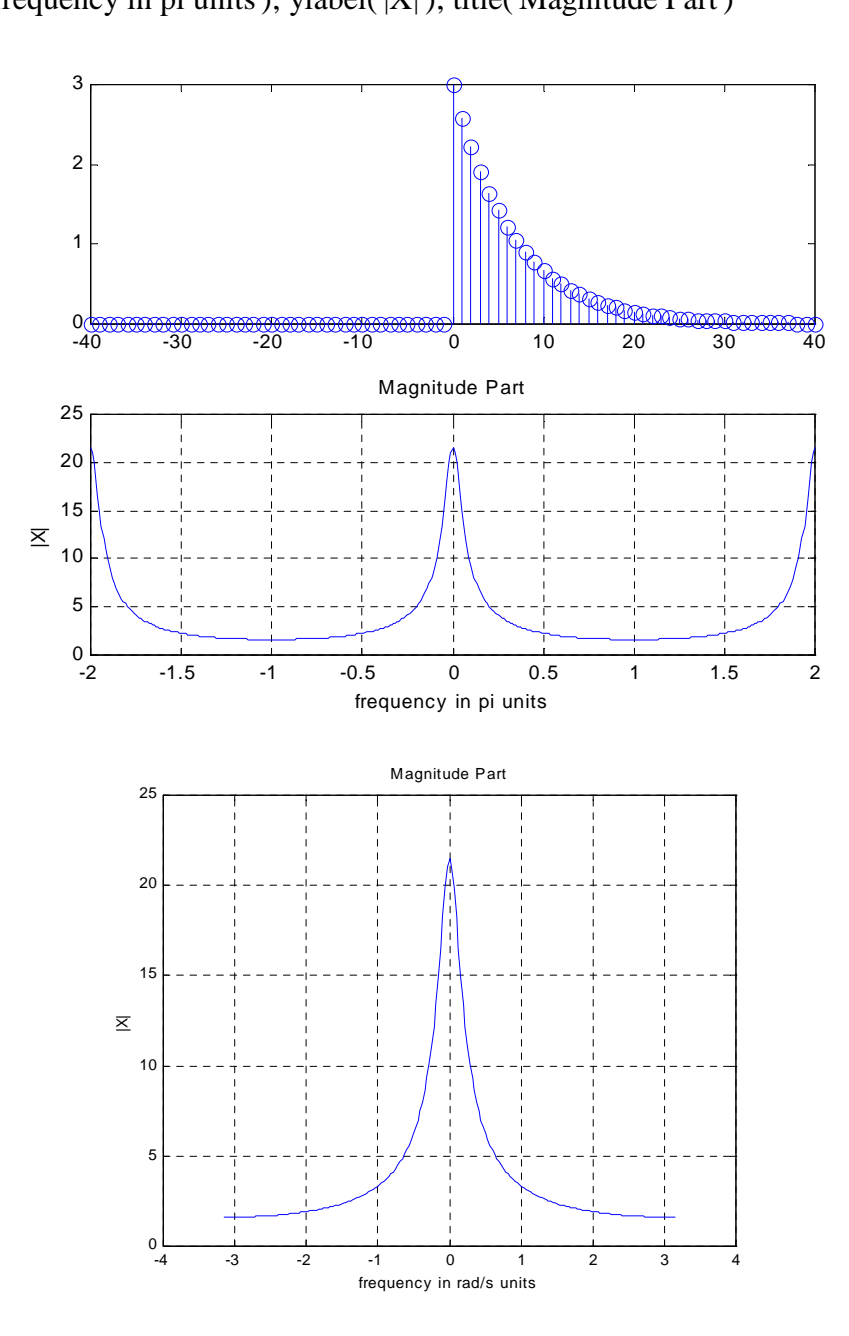

# \* **DTFT of sampling signal (Sampling Time = 0.5)**

%sample\_exp2.m Ts= 0.5;  $t = -2$ : Ts:2; n=2\*t;  $x = 3*exp(-3*t); u=stepseq(0,-4,4);$  $x=$ sigmult $(x,n,u,n);$  $subplot(2,1,1); stem(n,x);$ 以下描繪 DTFT 的程式部分與上面同,故省略

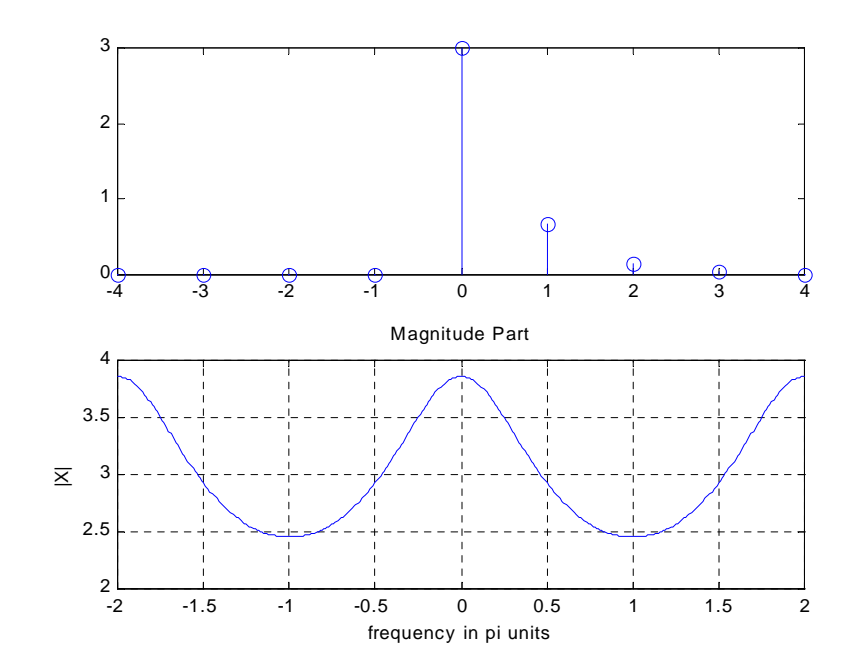

# **Reconstruction** 以上例說明之

# \* 以 **sinc(x)** 重建

**Case 1: Sampling Time = 0.05**

Ts=  $0.05$ ; t = -2: Ts:2; n=20\*t; nTs = n\*Ts; Fs=1/Ts;

 $x = 3*exp(-3*t); u=stepseq(0,-40,40);$ 

 $x=$ sigmult $(x,n,u,n);$ 

 $xa = x * sinc(Fs*(ones(length(n),1)*t - nTs'*ones(1,length(t))))$ ;

plot(t,xa);

xlabel('t in sec.'); ylabel('xa(t)')

title('Reconstructed Signal from  $x1(n)$  using sinc finction');

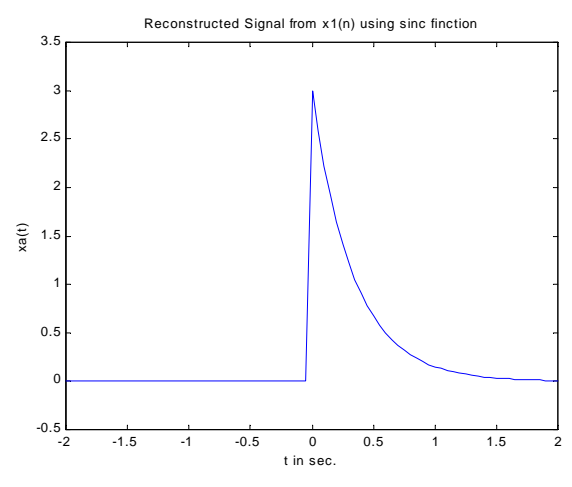

## **Case 2: Sampling Time = 0.5**

Ts= 0.5;  $t = -2$ : Ts:2; n=2\*t;  $x = 3*exp(-3*t); u=stepseq(0,-4,4);$  $x=$ sigmult $(x,n,u,n);$  $nTs = n*Ts$ ; Fs= $1/Ts$ ;  $xa = x * sinc(Fs*(ones(len,1)*t - nTs'*ones(1.length(t))))$ ; plot(t,xa); xlabel('t in sec.'); ylabel('xa(t)')

title('Reconstructed Signal from x1(n) using sinc finction');

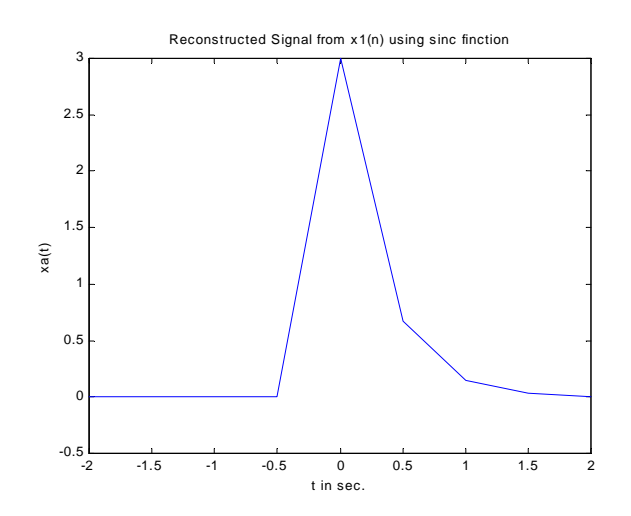

# \* 以 **ZOH (stairs** 指令**)** 重建

Ts=  $0.05$ ; t = -2: Ts:2; n=20\*t; nTs = n\*Ts; Fs=1/Ts;  $x = 3*exp(-3*t); u=stepseq(0,-40,40);$  $x=$ sigmult $(x,n,u,n);$ stairs $(t,x)$ ; xlabel('t in sec.'); ylabel('xa(t)')

title('Reconstucted Signal from x1(n) using zero-order-hold');

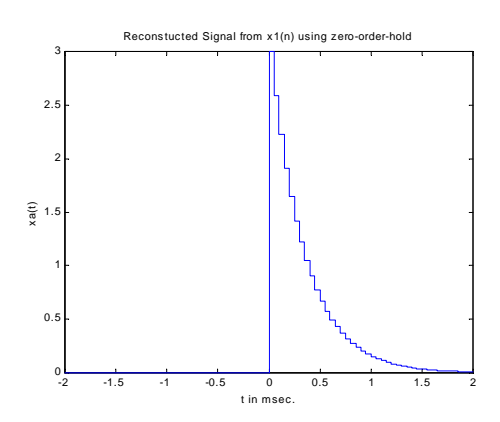

# \* 以 **FOH** 內插法 **(plot** 指令**)** 重建

上述中 stairs(t,x); 指令改為 plot(t,x); 另 title 指令更改如下,其餘皆同 title('Reconstucted Signal from x1(n) using first-order-hold');

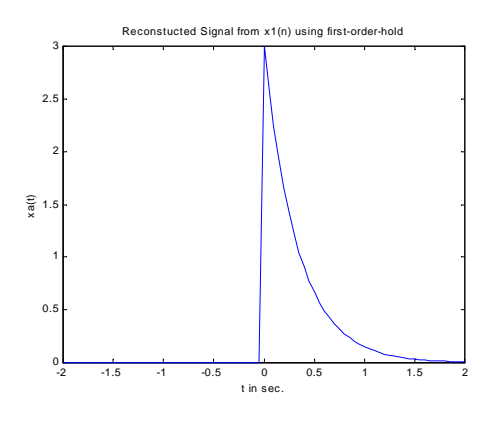

#### \* 以 弧線內插法 **(spline** 指令**)** 重建

Ts=  $0.05$ ; nTs =  $-2$ : Ts:2; n= $20*$ nTs; Fs= $1/Ts$ ;

 $x = 3*exp(-3*t); u=stepseq(0,-40,40); x=sigmoid(x,n,u,n);$ 

Dt= $0.00005$ ; t= -2: Dt: 2;

 $spline(nTs, x, t);$  xlabel('t in sec.'); ylabel('xa(t)')

title('Reconstucted Signal from x1(n) using cubic spline function');

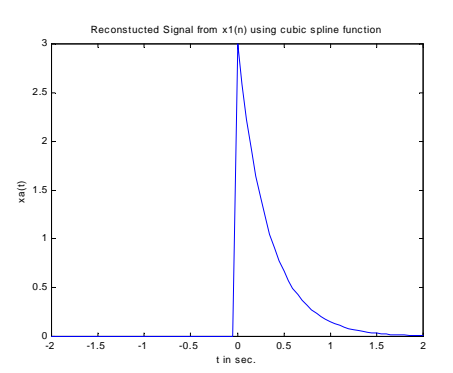